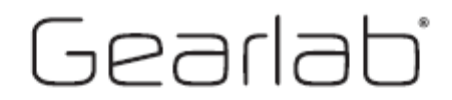

# **G305 Dual Mouse**

Wireless/Bluetooth

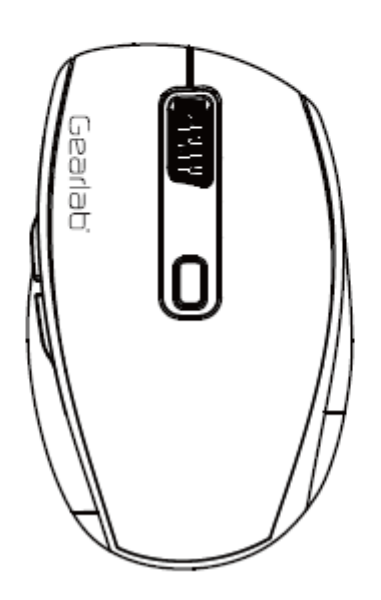

UŽIVATELSKÝ MANUÁL

#### **Obsah balení**

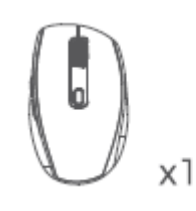

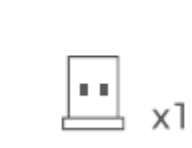

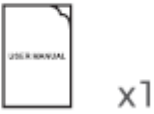

Myš USB přijímač uživatelský manuál (ENG)

Základní specifikace

Velikost myši: 106,01 x 65,59 x 41,78 mm

Hmotnost myši: 72,8g ± 5,0 g

Systémová podpora:

2,4G nebo BT 3.0 připojení pro Windows XP, 7, 8.1, 10, Mac OS X 10.4 nebo novější

BT 5.0 pro Windows 8.1, 10, Mac OS X 10.4 nebo novější

#### Funkce:

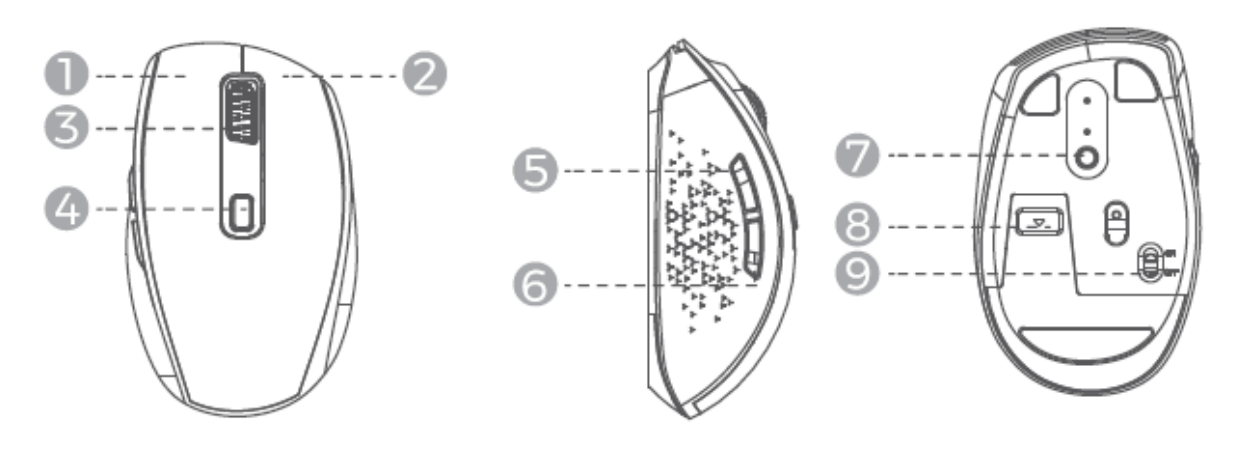

- 1. Levé tlačítko
- 2. Praví tlačítko
- 3. Scrollovací kolečko
- 4. DPI tlačítko pro změnu DPI
- 5. Tlačítko vpřed
- 6. Tlačítko vzad
- 7. Přepínač pro mód připojení
- 8. USB přijímač (uložený v prostoru pro baterii)
- 9. Tlačítko On/Off

#### **Vlastnosti myši**

- 1. Můžete přepínat mezi 2.4G bezdrátovým připojením nebo připojením skrze Bluetooth přepínačem na spodní části myši. LED dioda indikuje, který mód je zrovna aktivní
- 2. Bluetooth funkce podporuje obě 3.0 a 5.0 zařízení.

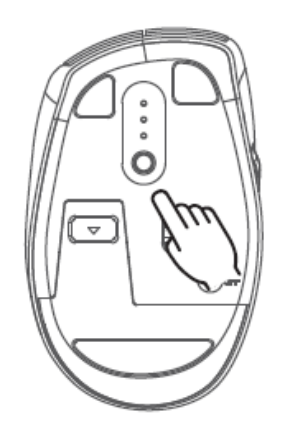

Pro připojení k operačnímu systému s Windows 7 použijete B**T3.0 Mouse** Pro připojení k operačnímu systému s Windows 8.1 nebo novější použijte **BT5.0 Mouse**

- 3. Myš umožňuje nastavení třech režimů DPI nastavení (1000/1500/1800) přičemž hodnota 1800 DPI je výchozím nastavením. Můžete přepínačem pro změnu DPU měnit cyklicky tyto tři výše uvedené hodnoty.
- 4. Myš přejde do šetřícího módu po 30minutách nečinnosti. Stisknutím kteréhokoli tlačítka na myši pak myš probudíte zpět do pracovního režimu.
- 5. Prosím mějte na paměti, že boční tlačítka (vpřed a vzad) nebudou fungovat na zařízeních s operačním systémem Mac OS.

# **První použití**

1. Vložte AA baterii do myši, je nutné zachovat správnou polarizaci + a -, a zapněte myš tlačítkem na spodní straně.

# **Přepínání módů**

- 1. Krátce stiskněte přepínač pro změnu módu mezi BT a 2.4G bezdrátovým připojením. LED dioda bude indikovat, který mode je právě aktivní.
- 2. Když v módu 2.4G bezdrátového připojení vložíte USB přijímač do počítače/notebooku nebo dokovací stanice, myš bude připraveno pro použití v bezdrátovém módu.
- 3. Stiskněte a podržte tlačítko pro změnu módu po dobu 3 vteřin, abyste spustili režim párování v módu Bluetooth. Bluetooth LED dioda začne blikat.
- 4. Na vašem zařízení otevřete nastavení pro připojení Bluetooth zařízení a vybrete **BT3.0 Mouse** nebo **BT5.0 Mouse** z dostupných zařízení.
- 5. Když je připojení úspěšné LED dioda přestane blikat a myš je připravena k použití.

# **Řešení problémů s 2.4G bezdrátovým módem**

- 1. Pokud 2.4G bezdrátové připojení nefunguje správně, prosím odpojte USB přijímač od zařízení a opakujte proces párování v 2.4G módu.
- 2. Stiskněte zároveň levé tlačítko, pravé tlačítko a scrollovací tlačítko po dobu 3-5 vteřin a uvolněte v momentě, kdy začne LED dioda rychle blikat
- 3. Znovu připojte USB přijímač do zařízení pro párování.

### **Řešení problémů s Bluetooth módem**

- 1. Pokud Bluetooth připojení není dostupné na vašem zařízení, restartujte prosím myš.
- 2. Vyprázdněte seznam Bluetooth v počítači a zopakujte proces párování Bluetooth.

Pokud myš i přesto nefunguje, otestujte myš na jiném zařízení a kontaktujte dodavatele pro další radu.